# Herunterladen der Warteschleifenmusikdatei von Cisco Call Manager

## Inhalt

**Einführung Voraussetzungen** Anforderungen Verwendete Komponenten Hintergrundinformationen **Vorgehensweise** 

# Einführung

In diesem Dokument wird beschrieben, wie Sie eine Warteschleifenmusik-Datei vom Cisco Call Manager-Server herunterladen.

Unterstützt von Sankalp Jain, Cisco TAC Engineer.

## Voraussetzungen

#### Anforderungen

Cisco empfiehlt, über Kenntnisse in folgenden Bereichen zu verfügen:

- Setup des Simple File Transfer Protocol (SFTP)-Servers
- Zugriff auf die Befehlszeilenschnittstelle (CLI) des Call Managers

#### Verwendete Komponenten

Die Informationen in diesem Dokument basieren auf den folgenden Software- und Hardwareversionen:

- CUCM-Version 10.5.2.11900-3
- Freeftpd SFTP-Server (Drittanbieter)

Die Informationen in diesem Dokument wurden von den Geräten in einer bestimmten Laborumgebung erstellt. Alle in diesem Dokument verwendeten Geräte haben mit einer leeren (Standard-)Konfiguration begonnen. Wenn Ihr Netzwerk in Betrieb ist, stellen Sie sicher, dass Sie die potenziellen Auswirkungen eines Befehls verstehen.

### Hintergrundinformationen

Ab Call Manager 5.x muss die Warteschleifenmusikdatei über das CCMAdmin-Portal auf jeden Knoten hochgeladen werden, für den die Datei erforderlich ist. Es ist jedoch nicht vorgesehen, diese Datei von der Webschnittstelle des Call Managers herunterzuladen.

In Zeiten, in denen eine bestimmte Warteschleifenmusikdatei erforderlich ist und an keiner anderen Stelle beim Administrator verfügbar ist.

Beispielsweise ist eine aufgezeichnete Ankündigungsdatei für Warteschleifenmusik in einem Cluster verfügbar, und die gleiche Warteschleifenmusik muss in einem anderen Cluster wiedergegeben werden. Die erforderliche Warteschleifenmusikdatei ist jedoch für den Administrator nicht verfügbar, oder der Administrator, der die Datei zuvor hatte, hat das Unternehmen verlassen. Die einzige Möglichkeit, dieselbe Warteschleifenmusik-Datei zu erhalten, ist der Call Manager. In solchen Szenarien ist diese angegebene Methode zum Herunterladen der Warteschleifenmusikdatei sehr praktisch.

### Vorgehensweise

1. Stellen Sie eine Secure Shell (SSH)-Verbindung zum Call Manager her, in den die Warteschleifenmusik hochgeladen wird.

SANKALJA-M-H02V:tftpboot sankalja\$ ssh cisco@10.106.91.199 cisco@10.106.91.199's password: Command Line Interface is starting up, please wait ... Welcome to the Platform Command Line Interface VMware Installation: 8 vCPU: Intel(R) Xeon(R) CPU X7560 @ 2.27GHz Disk 1: 120GB, Partitions aligned 8192 Mbytes RAM

2. Überprüfen Sie die Liste aller Warteschleifenmusik-Dateien, die auf dem Server mit dem folgenden Befehl verfügbar sind:

#### **file list activelog /mohprep**

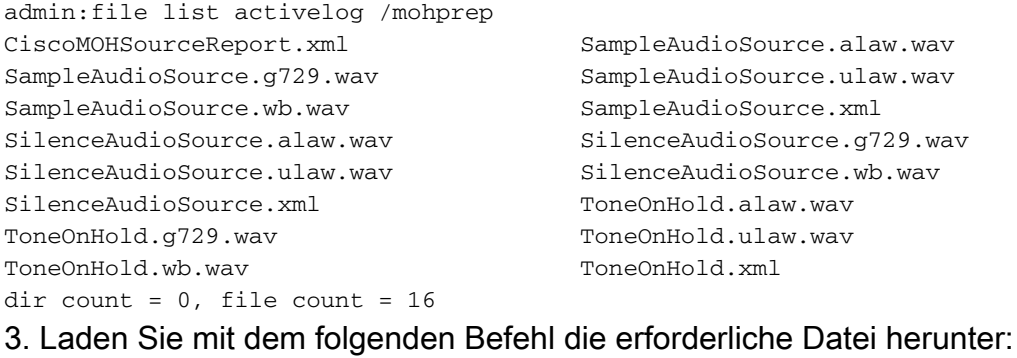

**file get activelog /mohprep/**

verwenden:

**file get activelog /mohprep/\*.wav** Um alle Warteschleifenmusik-Dateien eines bestimmten Codecs herunterzuladen, verwenden Sie:

```
file get activelog /mohprep/*.
```
admin:file get activelog /mohprep/SampleAudioSource.g729.wav Please wait while the system is gathering files info ...done. Sub-directories were not traversed. Number of files affected: 1 Total size in Bytes: 332600 Total size in Kbytes: 324.8047 Geben Sie Y ein, um fortzufahren.

```
Would you like to proceed [y/n]? y
```
Enter Sftp server's details

SFTP server IP: 10.196.121.21 SFTP server port [22]: User ID: cisco Password: \*\*\*\*\* Download directory: /

The authenticity of host '10.196.121.21 (10.196.121.21)' can't be established. RSA key fingerprint is 36:26:52:14:85:75:2f:90:a1:c3:c6:05:93:46:d1:ab. Are you sure you want to continue connecting (yes/no)? yes

Transfer completed.

.

Sobald die Übertragung der Warteschleifenmusik erfolgreich war, sollten Sie in der Lage sein, die Warteschleifenmusikdatei im Stammverzeichnis Ihres SFTP-Servers zu finden.

Wenn Fehlermeldungen wie diese auftreten, kann es sein, dass es sich um ein Problem mit dem SFTP-Server oder der Verbindung zum SFTP-Server handelt. In diesem Fall müssen Sie die Einstellungen und/oder die Verbindung Ihres SFTP-Servers auf die gleiche überprüfen.

Invalid download directory specified. The authenticity of host '10.196.121.142 (10.196.121.142)' can't be established. Could not connect to host 10.196.120.246 on port 22.